## DOCENTI E ATA

Percorso per effettuare la donazione per l'Ucraina da Pagoinrete. Cliccare sulla voce VERSAMENTI VOLONTARI:

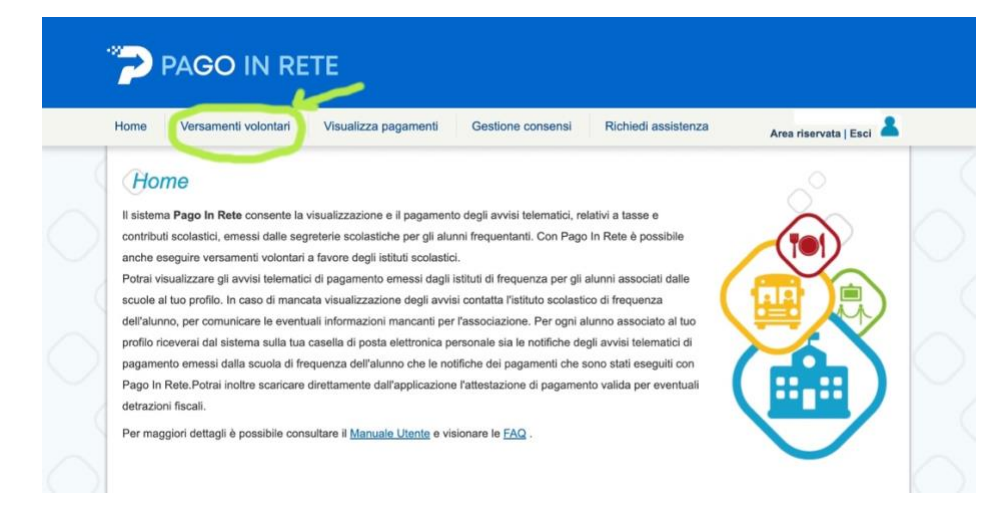

Inserire il codice meccanografico della scuola (RMPS48000T):

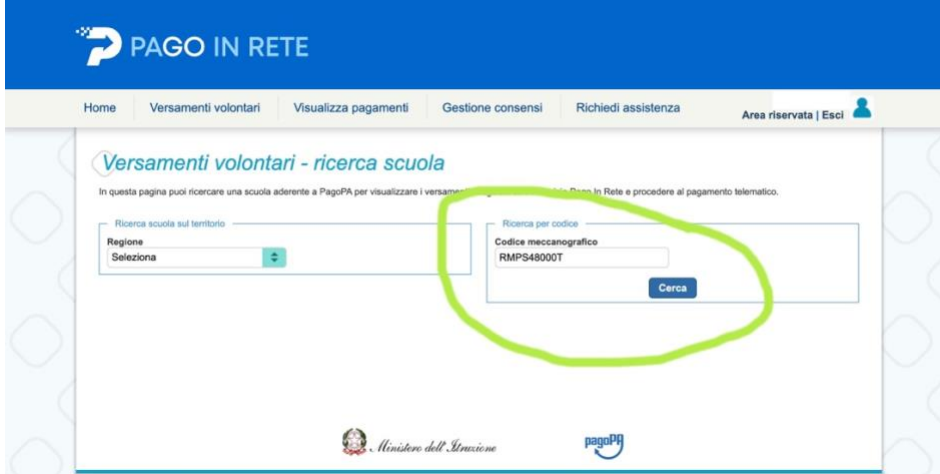

Cliccare sulla lente di ingrandimento a destra:

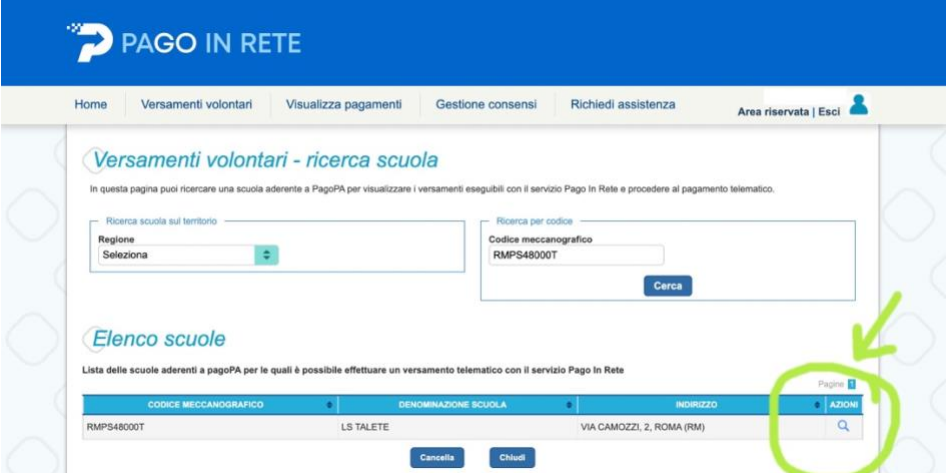

## Effettuare il pagamento:

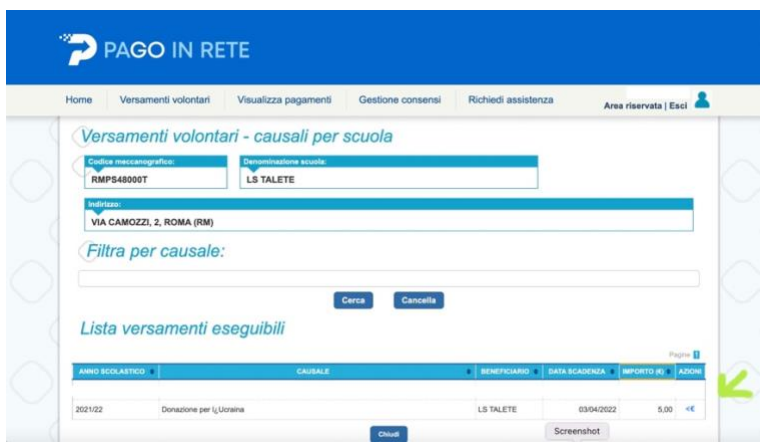